# Calculator Programs Can Revolutionize H.S. Algebra

Timothy W. Jones

April 6, 2022

#### Abstract

This article develops three calculator programs for (1) exponential modeling, (2) solving systems of linear equations, and (3) displaying various types of functions encountered in high school algebra. We suggest that these calculator programs will engage students better than the pencil and paper approaches of the past, that the material will be retained better by students, and that teachers will find teaching the coding involved is rewarding. Calculator programs can revolutionize high school algebra; an evolution is needed.

#### Introduction

We hold the extreme view that students should as quickly as possible use technology to do math problems. This means that they should do a few problems with pencil and paper and then immediately investigate using spreadsheets and calculator programs do to subsequent problems.

Recently I noticed a couple of programs that seem to have a high reward for very little code writing. The two programs are in exponential modeling and solving systems of linear equations. The programs are given below.

These two programs suggested a third: a program that displays, using a menu system the various functions studied in algebra courses: linear, quadratic, general polynomial, rational, radical, exponential, and logarithmic functions. This program is also given below. It can coordinate algebra from a central hub, we claim, in an engaging way – stirring creativity in both teacher and student. It does involve a sea change.

The normal approach of textbooks is to give tens of problems of various types without much attempt (no attempt) to automate the doing of problems. The student is expected to do the same algebraic manipulations to solve each problem, generally with pencil and paper. This is be contrasted with the usual refrain of business and, indeed, all modern life: you repetitively do something and then you demand that a computer replace you as the performer of the deeds: a TV remote control (versus walks to the TV), a car radio's tuner buttons (versus tune it manually yourself), speed dialed phone numbers (versus you remember the numbers each time) are but a few examples. Online banking, online shopping with credit cards are two other examples. Can things change so algebra becomes more like these examples?

For many algebra problems when the steps are abstracted, putting them into a calculator is rather easy. We'll show this. Given it can be done this way, how is it that student and teacher are somehow forbidden from automating the steps? Shouldn't the main focus of an algebra class be to encourage, instruct, and indeed insist that students get all the problems they encounter in one centralized, menu driven system as fast as possible. Isn't that the business, science, and just plain living reality of modern life. We will argue here that it is not difficult to achieve these things.

## Program One: Exponential Modeling

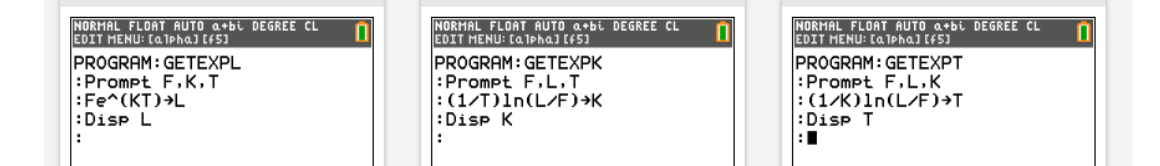

<span id="page-1-1"></span>Figure 1: Three problem types in exponential modeling are easily coded into a TI-84 CE calculator using Connect.

The exponential modeling program uses a menu feature in TI-Basic. There are three variations involved with the formula:

<span id="page-1-0"></span>
$$
L = Fe^{KT},\tag{1}
$$

where at first there are  $F$  of some quantity, such as money, population size, or radioactive material. This first amount grows or decays with time,  $T$ , per

the exponential constant K. After time T there will be a last value of the quantity, L. The more standard notation is  $A_0 = Ae^{kt}$ . All problems involve the student being given three of the four variables and being asked to solve for the missing fourth. Solving for K first given  $F$ , L, and T (getting the model) and then  $L$  next given the same  $F$  and  $K$  and a new  $T$  are typical. Carbon dating problems calculate  $T$  based on having calculated  $K$  and given a new L. In summary there are three functions in three variables:  $L(F, K, T)$ ,  $K(F, L, T)$ , and  $T(F, L, K)$ .

The algebra is straight forward and simple. Given  $F, K$ , and  $T$  solve for L; that's just [\(1\)](#page-1-0). Given  $F, L$ , and  $T$ , solve for  $K$ :

<span id="page-2-0"></span>
$$
e^{KT} = \frac{L}{F};
$$
  

$$
KT = \ln \frac{L}{F}
$$
 (2)

take ln of both sides

and divides both sides by  $T$ :

$$
K = \frac{1}{T} \ln \frac{L}{F}
$$

.

The last is solve for  $T$ , a when problem: just use  $(2)$  and arrive at

$$
T = \frac{1}{K} \ln \frac{L}{F}.
$$

In Figure [1](#page-1-1) all three results of the above algebraic manipulations are instantiated in three programs. Next, a menu system allows for the three to be called from one central program. This code is given in Figure [2.](#page-3-0)

Figure [3](#page-4-0) shows ten typical textbook problems.

Here's problem 9 done with the calculator: Figure [4.](#page-4-1) The solutions manual confirms the answer is correct: Figure [5.](#page-5-0) The speed of this approach can't be argued. Here's problem 11 solved with the calculator: Figure [6.](#page-5-1) The solution manual shows the suggested solution method, Figure [7;](#page-5-2) apparently, each time the student is to, in effect, derive the formulas – actually formulas are never given. Strange!

```
Menu ("EXP FLKT SOLVER", "GET L", L, "GET K", K, "GET T", T)
001
002
      Lb1 L
      pramGETEXPL
003
004
      Stop
      Lb1 K
005
      prgmGETEXPK
006
007
      Stop
008
      Lb1 T
      prgmGETEXPT
009
010
      Stop
```
<span id="page-3-0"></span>Figure 2: A menu command calls the three problem types.

This slow and error prone way of doing problems is well demonstrated with harder problems that ask students to first solve for  $K$  and then find  $L$ using the K. Here's a half life problem from Blitzer, Problem 28: given the half life is 7340, what is T given  $L = .2$ ? The book's answer is many steps: Figure [8.](#page-6-0) The student has to reason out that the  $F = 1$  and  $L = .5$  for a half life problem: Figure [9.](#page-6-1) The scientific notation the calculator generates seems awkward until one realizes one can just enter K when prompted for the next, find  $T$  part of the problem: Figure [10.](#page-6-2)

Is there some benefit to repeatedly doing these exponential modeling problems by the suggested method. You must assume the student is not to see the general pattern and derive formulas for the missing  $L, K$  and  $T$ variables and then plug them in  $-$  if necessary by hand. Worst: the student is not to create a calculator program that does all three types of problems with speed and efficiency. He or she is to use a rotary phone for ever for all numbers frequently dialed. I think the suggested approach makes student dislike math and that in turn makes them not see the beauty and power of modeling ever. It is awful pedagogy!

In contrast, creativity is encouraged with the *get the calculator to do the* busy work approach. One can see various tweaks are possible and, without exaggeration, wonderful. Consider problem 17 (Figure [3\)](#page-4-0). It asks for amounts of Krypton present at 20, 30, 40, and 50 seconds. This suggests the table feature. How could we, students, add table to our menu and adjust it to increment by 10? Sometimes the book asks for rounded answers. Could we prompt for the number of decimal places, see the answer, and compute with it? Is it possible to see a graph of our model and automatically adjust the windows x and y ranges, increments?

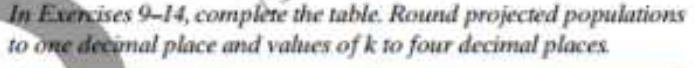

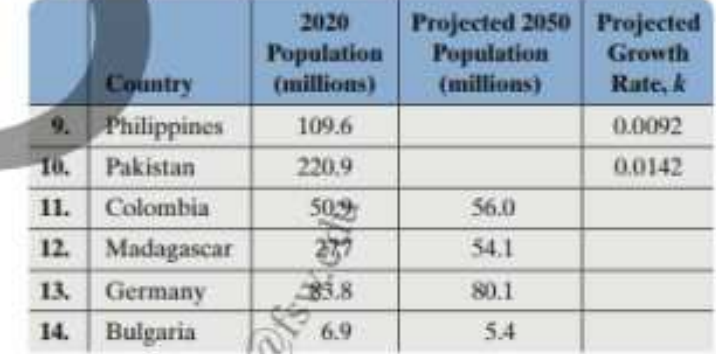

Source: worldpopulationreview.com

An artifact originally had 16 grams of carbon-14 present. The decay model  $A = 16e^{-0.000121t}$  describes the amount of carbon-14 Chresent after't years. Use this model to solve Exercises 15-16.

15. How many grams of carbon-14 will be present in 5715 years?

16. How many grams of carbon-14 will be present in 11,430 years?

- 17. The half-life of the radioactive element krypton-91 is 10 seconds. If 16 grams of krypton-91 are initially present, how many grams are present after 10 seconds? 20 seconds? 30 seconds? 40 seconds? 50 seconds?
- 18. The half-life of the radioactive element plutonium-239 is 25,000 years. If 16 grams of plutonium-239 are initially present, how many grams are present after 25,000 years? 50,000 years? 75,000 years? 100,000 years? 125,000 years?

<span id="page-4-0"></span>Figure 3: Caption for figTenExpModelingProblems

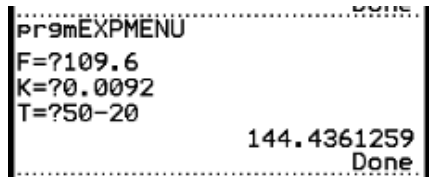

<span id="page-4-1"></span>Figure 4: Parameter inputs allow arithmetic expressions and variable letters.

## Systems of Linear Equations

Here's another example of how calculator programs can greatly facilitate the solving and, I suggest understanding of algebra. It may somehow be contro-

 $P(t) = 109.6e^{0.0092t}$ 9.  $P(30) = 109.6e^{0.0092(30)}$  $= 144.4$ The population is projected to be 144.4 million in 2050.

<span id="page-5-0"></span>Figure 5: Caption for figProblem9AnswerAndMethod

| <b>Pr9mEXPMENU</b>  |
|---------------------|
| $F = 750.9$         |
| L=?56.0<br>T=?50-20 |
| 0.0031829589        |
|                     |

<span id="page-5-1"></span>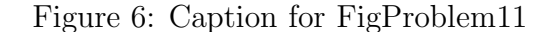

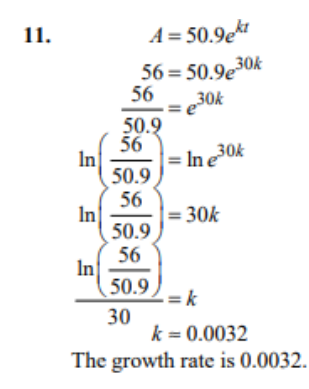

<span id="page-5-2"></span>Figure 7: Caption for figProblem11AnsweredWithMethod

versial but I suggest algebra should be about seeing the pattern in doing a lot of problems and distilling that understanding using algebraic manipulations to arrive at a general formula that will work in all cases. If tools, like a calculator or spreadsheet are available, it is, I argue, part of the algebraic (mathematical) spirit to seek to use them to optimize the speed and accuracy with which problems can be solved. There is no point to painstakingly using just pencil and paper and plodding through 20 problems when a calculator program might be able to to do them quickly and accurately – do a few by hand, but then don't do anymore by hand ever again should be the mantra of all algebra teachers! The exponential model program exhibits this ethos.

```
28. First find the decay equation.
        0.5 = e^{kt}<br>
0.5 = e^{7340k}<br>
\ln 0.5 = \ln e^{7340k}\ln 0.5 = 7340k\frac{\ln 0.5}{7340} = k<br>k = -0.000094A = e^{-0.000094t}Next use the decay equation answer question.
                     A = e^{-0.000094t}A = e^{0.000094t}<br>0.2 = e^{-0.000094t}\ln 0.2 = \ln e^{-0.000094t}\ln 0.2 = -0.000094tln 0.2\frac{\ln 0.2}{-0.000094} = t<br>t = 17121.7It will take 17121.7 years.
       For greater accuracy, use k = \frac{\ln 0.5}{7340}.
        A = e^{\frac{\ln 0.5}{7340}t} gives 17043.0 years
```
<span id="page-6-0"></span>Figure 8: Caption for figProblem29

| <b>Pr9mEXPMENU</b>   |                |
|----------------------|----------------|
| $F = ?1$             |                |
| $L = ?.5$<br>T=?7340 |                |
|                      | -9.44342208E-5 |
|                      |                |

<span id="page-6-1"></span>Figure 9: Caption for figProblem28CalcSolutionPart1

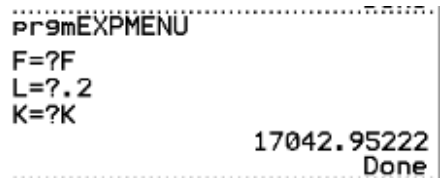

<span id="page-6-2"></span>Figure 10: Caption for figProblemCalcSolutionPart2

The next program, solving systems of linear equations, does as well. Given two linear equations in standard form  $AX + BY = C$  and  $DX +$ 

| Prompt A,B,C                    |
|---------------------------------|
| Prompt D,E,F                    |
| $" - A/BX+C/B" \rightarrow Y_1$ |
| "-D/EX+F/E"-Y2                  |
| F/E-C/B→G                       |
| $D/E - A/B \rightarrow H$       |
| If $(H \neq \emptyset)$         |
| Then                            |
| Disp "X=",G/H▶Frac              |
| $Disp$ "X=", $G/H$              |
| $Y_1(G/H) \rightarrow I$        |
| Disp "Y=",I▶Frac                |
| Disp "Y=",I                     |
| Else                            |
| Disp "CHK GRAPH"                |
| End                             |
|                                 |

<span id="page-7-0"></span>Figure 11: Caption for figSSLEcode

 $EY = F$ , solve both for Y and set them equal. So

$$
AX + BY = C
$$

begets

$$
Y_1 = -\frac{A}{B}X + \frac{C}{B}
$$

and similarly algebra gives

$$
Y_2 = -\frac{D}{E}X + \frac{F}{E}.
$$

Set them equal and solve for  $X$ :

<span id="page-7-1"></span>
$$
-\frac{A}{B}X + \frac{C}{B} = -\frac{D}{E}X + \frac{F}{E},
$$
  

$$
\frac{D}{E}X - \frac{A}{B}X = (\frac{D}{E} - \frac{A}{B})X = \frac{F}{E} - \frac{C}{B},
$$
  

$$
X = \frac{\frac{F}{E} - \frac{C}{B}}{(\frac{D}{E} - \frac{A}{B})}.
$$
 (3)

The complex fraction on the right looks like a monster, but that's what calculators are designed to handle.

The logic of the code in Figure [11](#page-7-0) shows that the resulting X value will be given both as a fraction in reduced form and as a decimal; the same for Y . Note: these complex rational fractions, fractions within fractions, are a topic of intermediate algebra; [\(3\)](#page-7-1) could be considered an application. Also, the possible division by 0 is handled with an  $if$  statement; if there is a division by 0, then the user is prompted to look at the graph (hit the calculators F5 key). There the two cases of inconsistent, parallel lines and consistent, dependent really the same line are made clear. If there is no division by zero the intersection point of the lines is given. It is a complete solution to non-vertical systems of two lines.

Algebra books give problems requiring students to work through to a solution by either the *addition* or *substitution* methods. Here is an example from a solutions manual: Figure [12.](#page-8-0) The calculator does the problem: Figures [13](#page-9-0) (input) and [14](#page-9-1) (output). A press of the F5 key shows the graph: Figure [15.](#page-9-2)

```
2. 3x+2y=42x + y = 1Solve 2x + y = 1 for y.
     2x + y = 1y = 1 - 2xSubstitute 1-2x for y in the other equation and solve.
     3x+2(1-2x)=43x + 2 - 4x = 4-x=2x = -2Back-substitute the obtained value:
        3x + 2y = 43(-2) + 2y = 4-6 + 2y = 42y=10y=5Checking confirms the solution set is \{(-2, 5)\}.
```
<span id="page-8-0"></span>Figure 12: Caption for figSystemsOfLinearProblem2

Once again creative urges are piqued. How can we display the slopes and y-intercepts (both intercepts) of the lines as a menu option. In real world problems, like calculating a break even point, a supply-demand equilibrium, or quantities used in a mixture problem rounding answers, how can we prompt for decimal accuracy, and incorporate tables and graphs into our

```
Pr9mAAASSLE
A=73B=22C = 24D=72
```
<span id="page-9-0"></span>Figure 13: Caption for figSSLEproblem2Part1

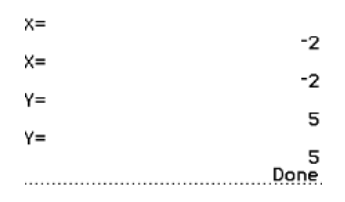

<span id="page-9-1"></span>Figure 14: Caption for figSSLEproblem2Part2

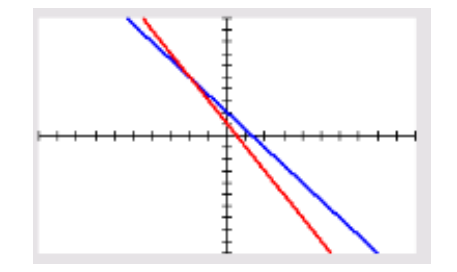

<span id="page-9-2"></span>Figure 15: Caption for figSSLEproblem2Part3

menu system? Notice applications become easier to do because we have abstracted out of concern the large and small numbers involved in business and science. As students can now do these problems easily, I suggest they may get the big picture: humans are easily bogged down by realistic numbers, but calculators are not at all troubled by such; hence, the need and, you might say, love humans should have for technology, calculators.

It should be emphasized that with this automation applications are much easier; students might really enjoy the feeling that they can solve real world problems quickly without getting lost in the weeds of high precision and large numbers in the context of using the addition and substitution methods. They can find break-even points, graph demand and supply lines and find equilibrium points, and do mixture problems fast and accurately.

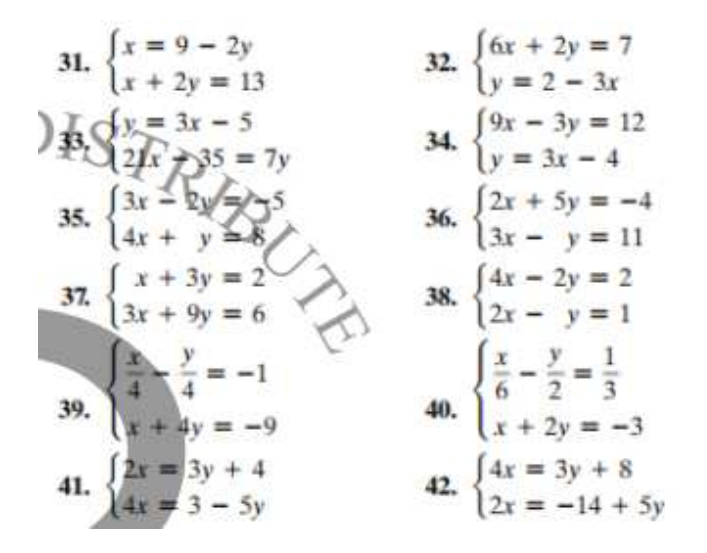

Figure 16: Caption for figSSLEproblemsFromBook

#### Graphs of Functions

Spurred on by the two examples above, I thought why not take the idea up a notch: rewrite my algebra courses using a central menu that drills down to the various problems that are encountered. You can nest menus. So, as mentioned earlier, a college algebra course covers LQPRatRadExpLog functions. On day one students make a menu for each of these classes of functions and during the course various programs are added. Tests and homework are just using the menus and entering answers at a web application (myLabMath). Too easy!!! Too logical!!! Too much fun!!!! Too memorable!!!!

Figures [17](#page-11-0) gives the first day of classes program; and Figure [18.](#page-11-1)

Once again, creativity and curiosity become possible with this approach. Students immediately see the graphs of the functions they will encounter during the term and can see what happens if they vary the slope and yintercept, the vertex coordinates, and other parameters that govern these graphs. They can ponder how one might describe the behavior of rational functions – the asymptote idea.

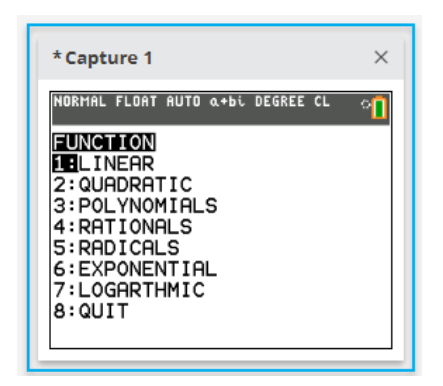

<span id="page-11-0"></span>Figure 17: Caption for figDisplayMainMenu

| 001 | pramCLEARYS                                                   |
|-----|---------------------------------------------------------------|
| 002 | Menu ("FUNCTION", "LINEAR", L, "QUADRATIC", Q, "POLYNOMIALS", |
| 003 | Lb1 L: "2X+3" - Y <sub>1</sub>                                |
| ØØ4 | DispGraph:Pause                                               |
| 005 | pramACAFUNCS                                                  |
| 006 | Lb1 $Q: " -X^2 + 2X + 3" \rightarrow Y_1$                     |
| 007 | DispGraph:Pause                                               |
| 008 | pramACAFUNCS                                                  |
| 009 | Lb1 P:prgmAPOLYFS                                             |
| 010 | prgmACAFUNCS                                                  |
| Ø11 | Lb1 R:prgmARATFS                                              |
| 012 | prgmACAFUNCS                                                  |
| 013 | Lbl C:Disp "RAD"                                              |
| Ø14 | Pause: prgmACAFUNCS                                           |
| Ø15 | Lbl E:Disp "EXPOS"                                            |
| 016 | Pause: prgmACAFUNCS                                           |
| 017 | Lbl G:Disp "LOGS"                                             |
| 018 | Pause : prgmACAFUNCS                                          |
| 019 | Lb1 Z:Stop                                                    |
|     |                                                               |

<span id="page-11-1"></span>Figure 18: Caption for figMainMenu

#### Conclusion

Now for the pièce de résistance: embed the first two programs into the third. Naturally, logically the exponential modeling program goes under exponentials and solving systems of linear equations goes under linear.

Once, the paradigm is established each type of function can be given a menu option that puts into lists  $L_1$  and  $L_2$ , x and y values and performs a regression. Models for the math of a pandemic become possible (under exponentials), doable pleasantly enough: maybe we should consider doing such, maybe for all students of the world taking algebra courses, so they might be informed of the facts that will keep our species alive and thriving! Hell, global warming could be modeled, understood and acting upon before it is too late!